# Tutorial: how to create a Storify

BY JEFF SOUTH | ROBERTSON SCHOOL OF MEDIA AND CULTURE

Storify is an online tool to curate the social media stream. It's a way to take a tweet, a Facebook post, a YouTube video, a Flickr photo, a web page and other online content … arrange them in a certain order … type a sentence or two to set up each element … and thus tell a story. You can draw from both your own social media content and from other people's social media content. After you create your Storify, you can publish it for the world to see. It will exist on the Storify site and, using the embed code, you can display it on other websites.

Start by going to https://storify.com/ and clicking on the Log In button (top right corner). You can create an account or log in with your Twitter handle:

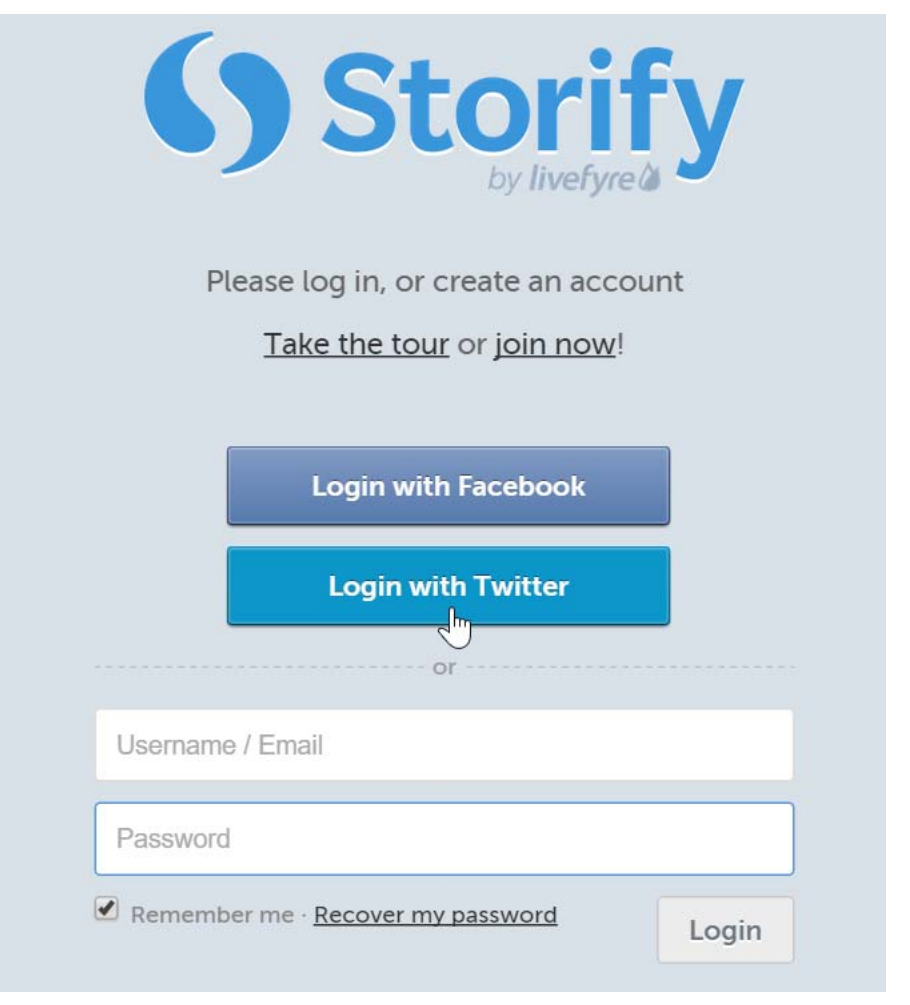

Then, click …

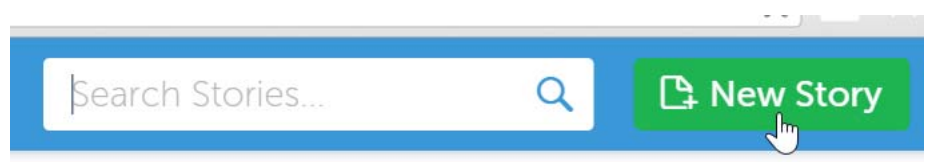

… and now you're ready to create your Storify. Start with a headline:

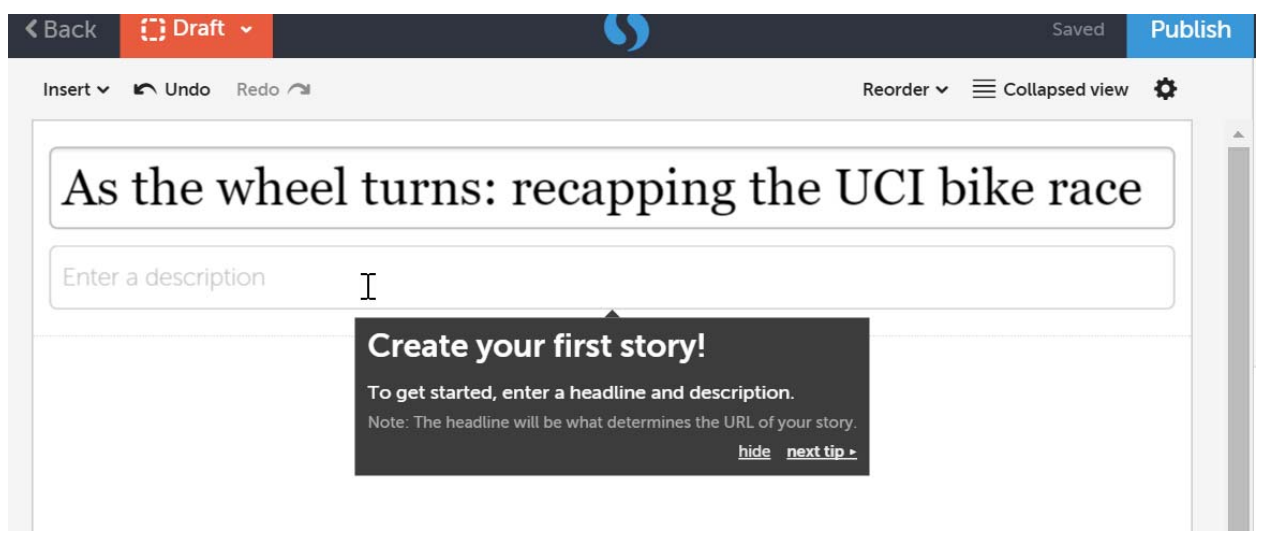

Then, write a summary blurb – your "nut graph" explaining what the story is about.

As the wheel turns: recapping the UCI bike race Richmond 2015, which drew cyclists and tourists from around the world, was a great success, organizers say. It gave the Richmond area an opportunity to "pedal" its charms to a global audience.

When you click below that, you'll get a box where you can type a lead or a transitional sentence, like:

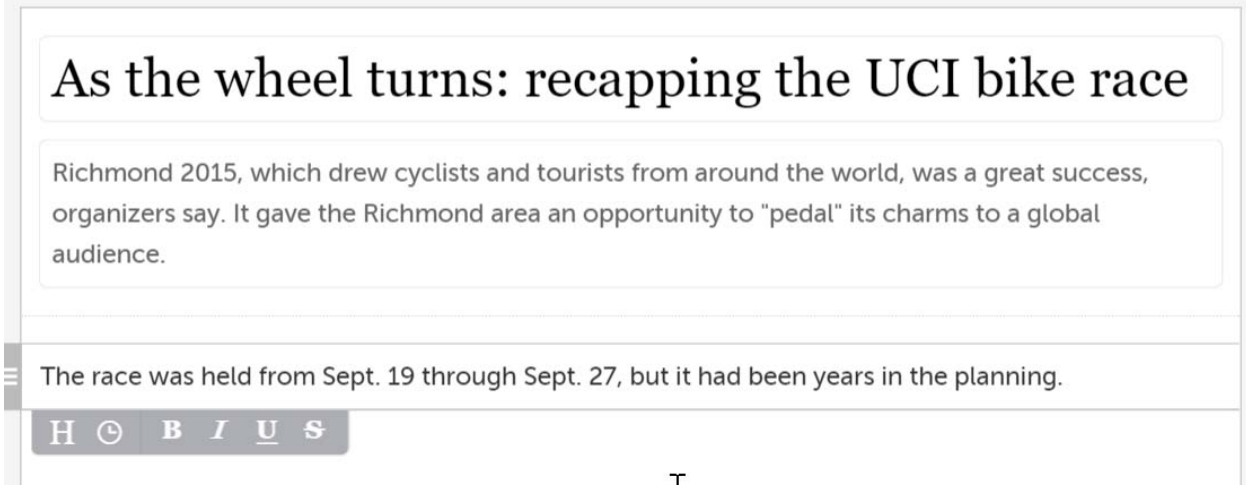

Here's where you start pulling from social media. Using the search box at the top right corner, you might search Twitter for a particular hashtag, user or keyword:

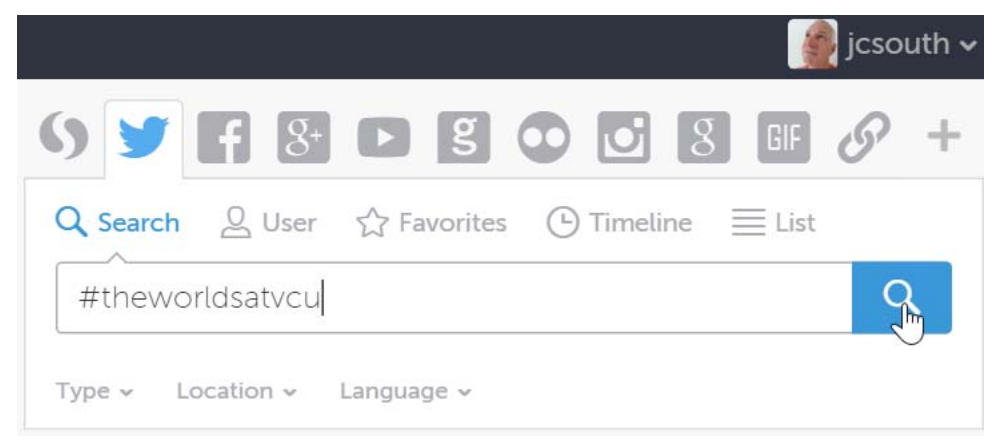

### Find a tweet you like …

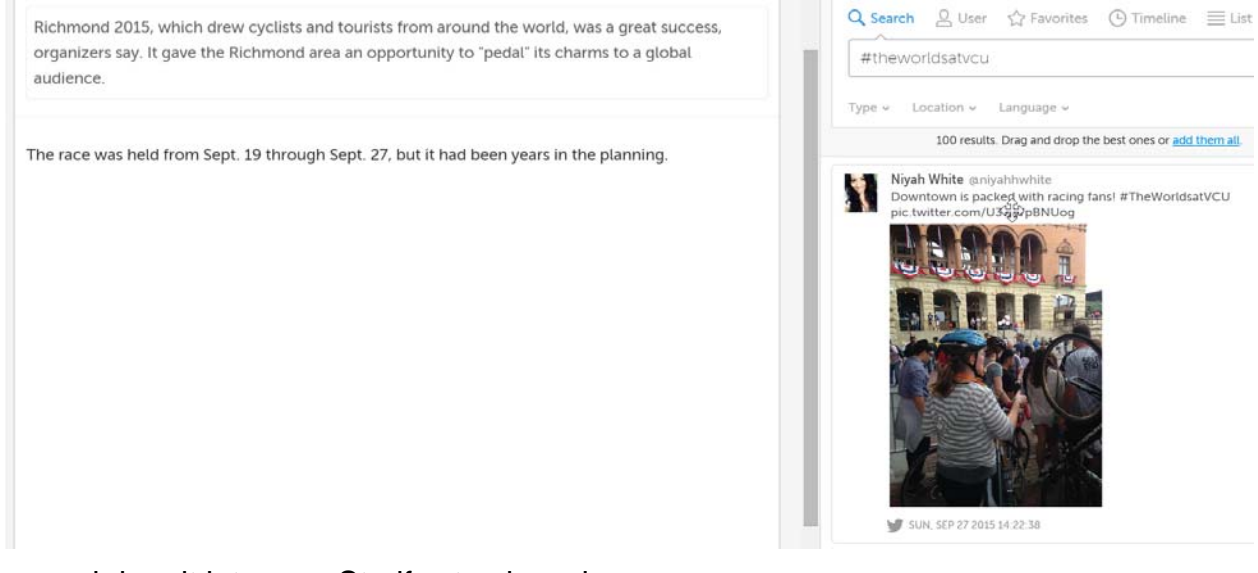

… and drag it into your Storify storyboard:

# As the wheel turns: recapping the UCI bike race

Richmond 2015, which drew cyclists and tourists from around the world, was a great success, organizers say. It gave the Richmond area an opportunity to "pedal" its charms to a global audience.

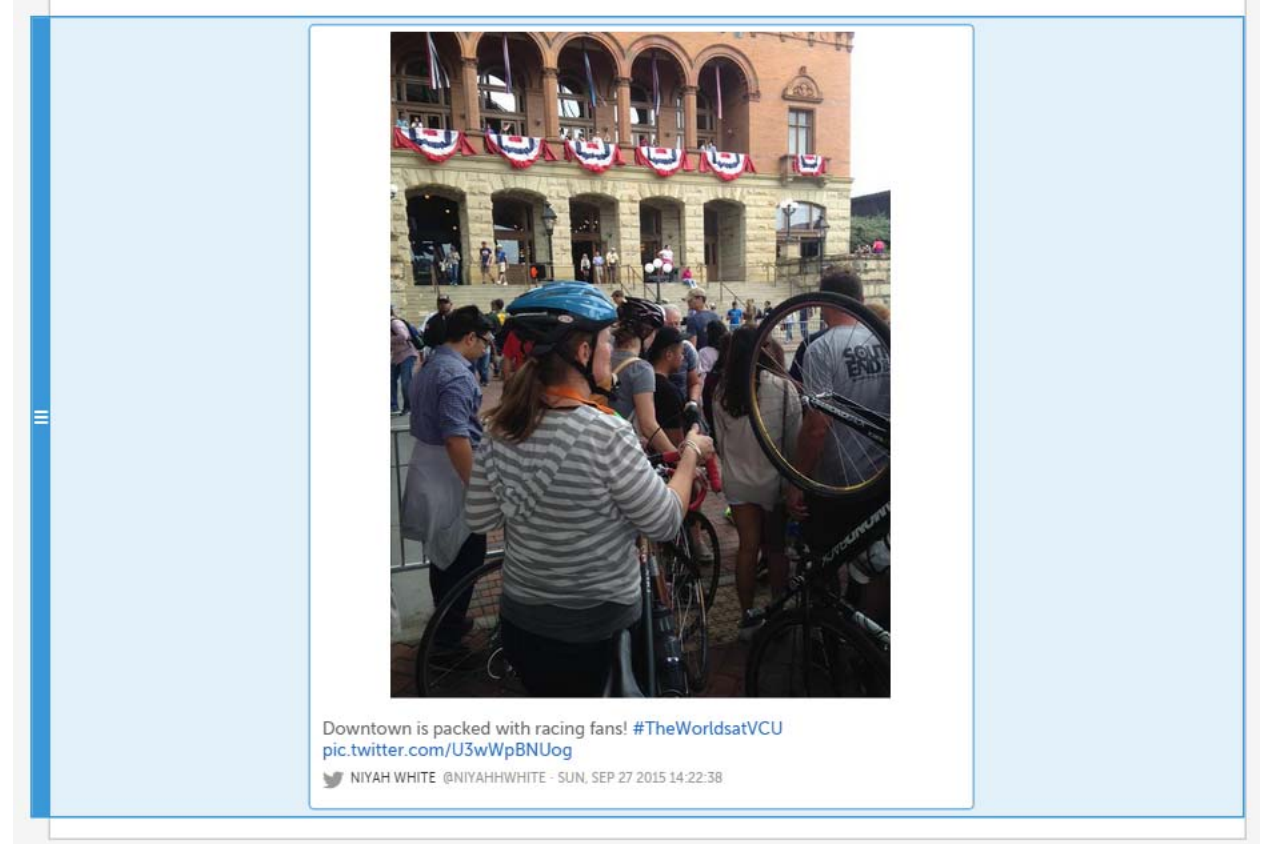

The race was held from Sept. 19 through Sept. 27, but it had been years in the planning.

You can draw from Facebook, too (and insert the transitional sentences, if you need them, afterward):

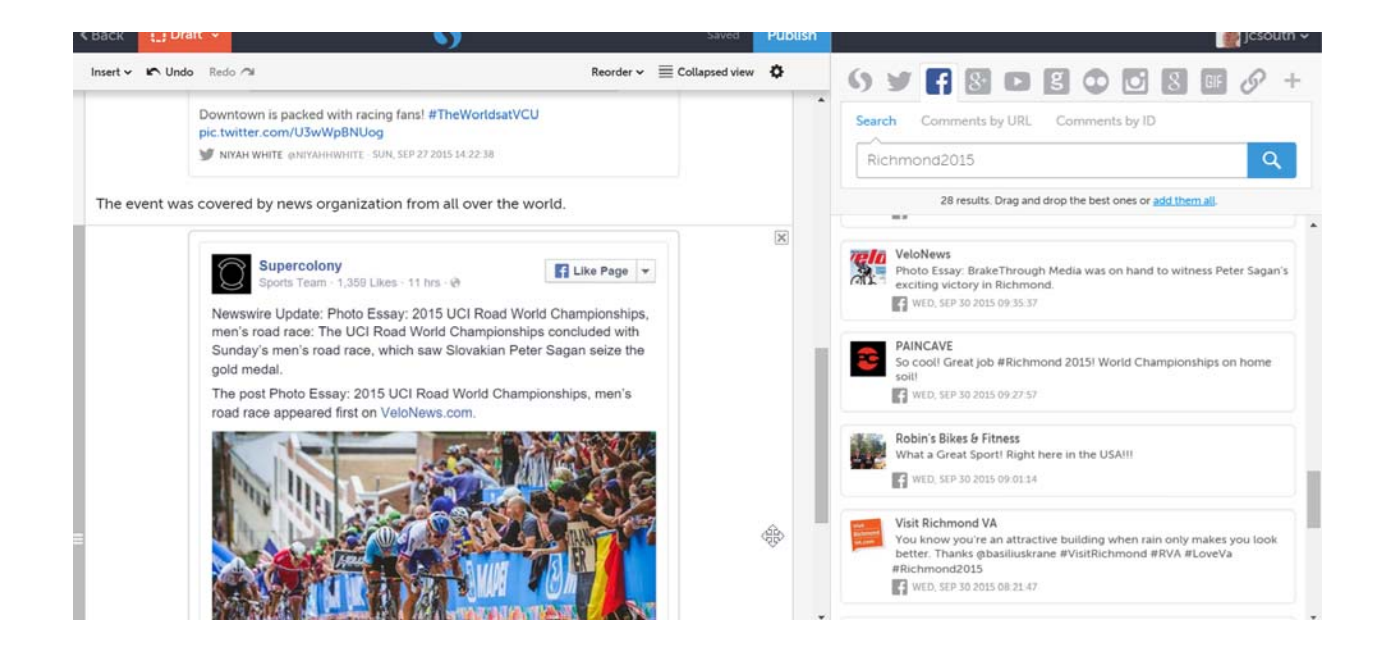

#### YouTube can be an excellent source as well:

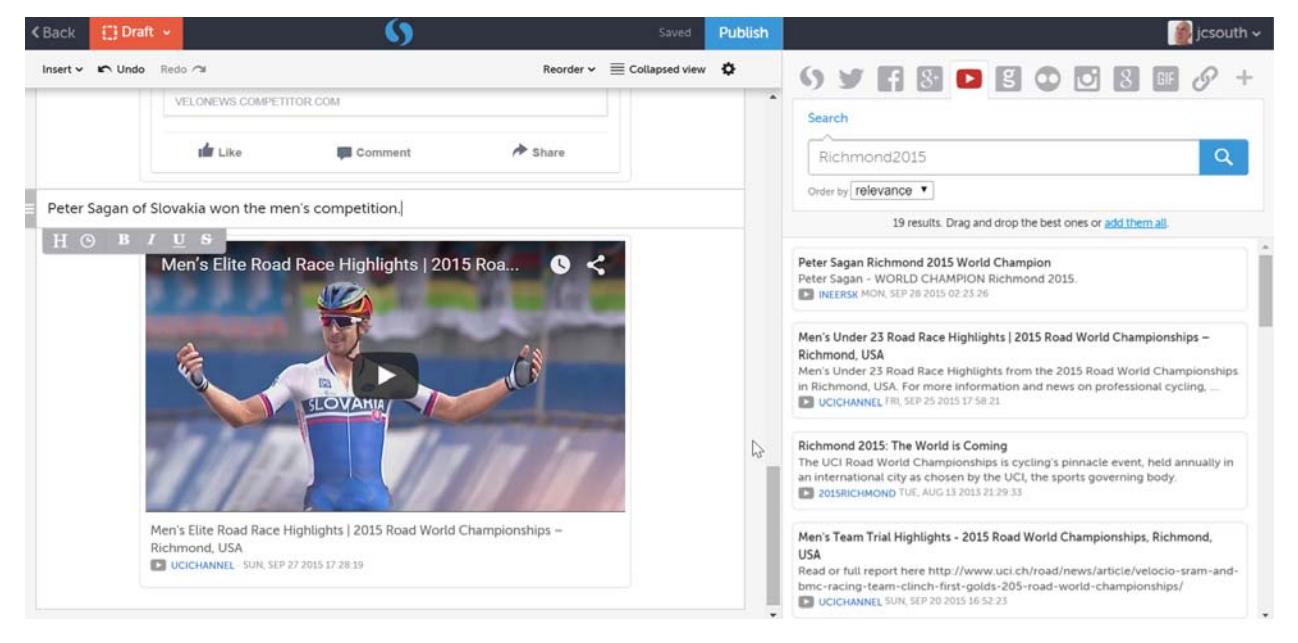

You also can paste a URL into the search box and insert a web page:

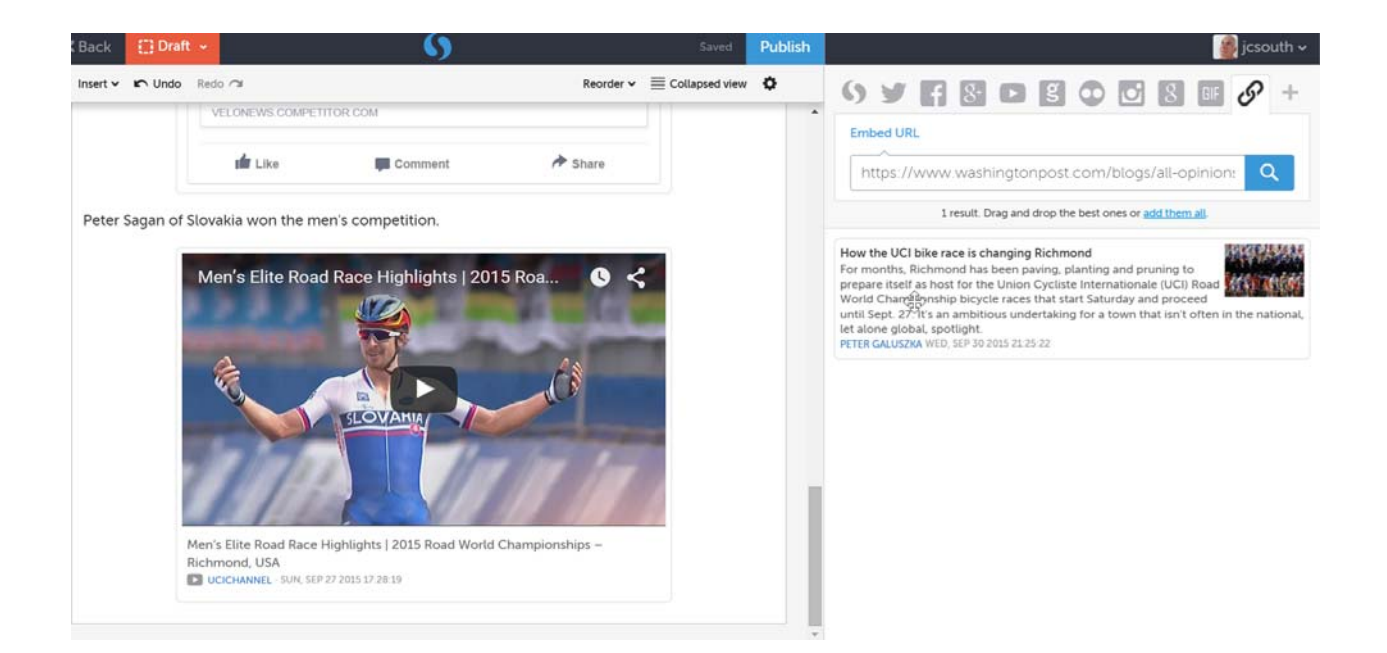

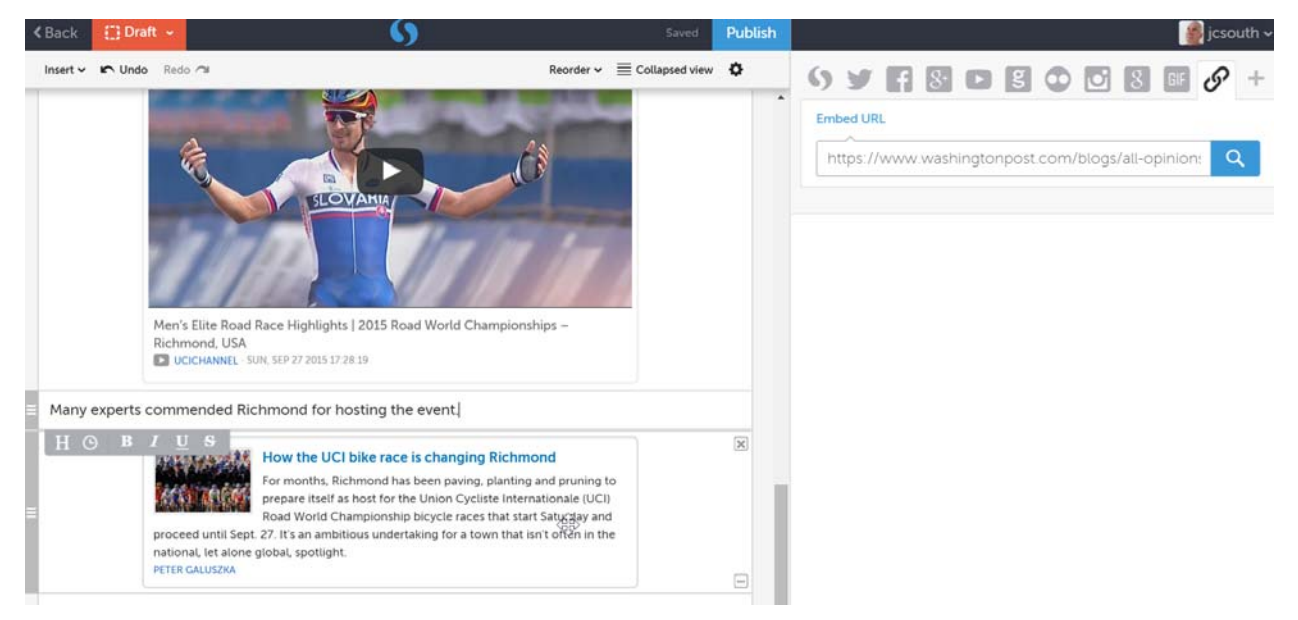

After you finish adding content, click Publish.

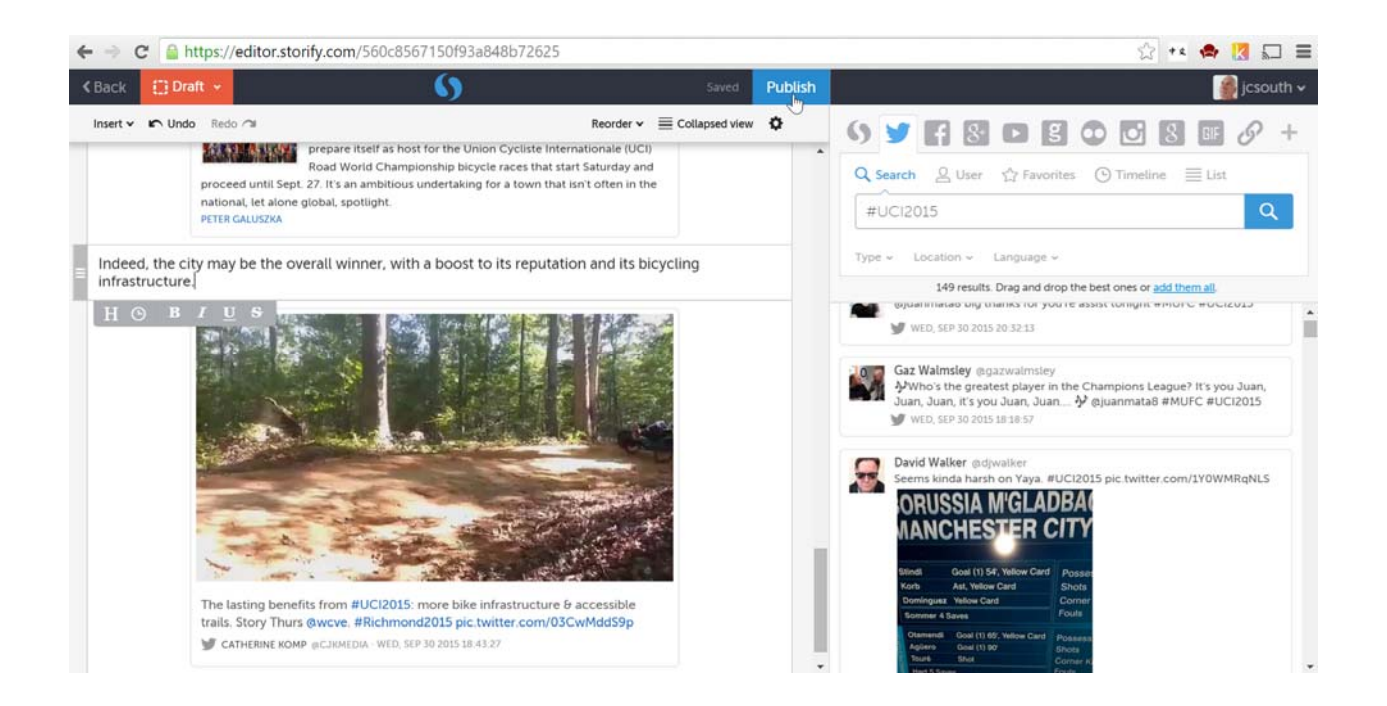

## You then can view the Storify as others will see it:

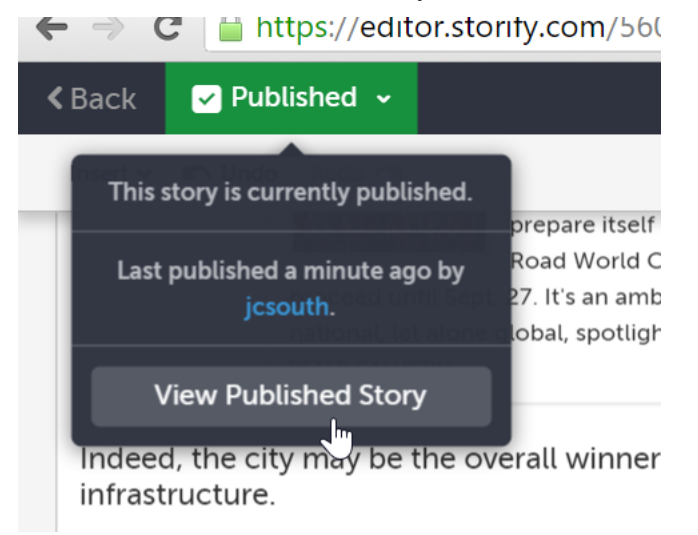

Then you can see your Storify's URL, which you can post on your Rampages blog and promote via social media:

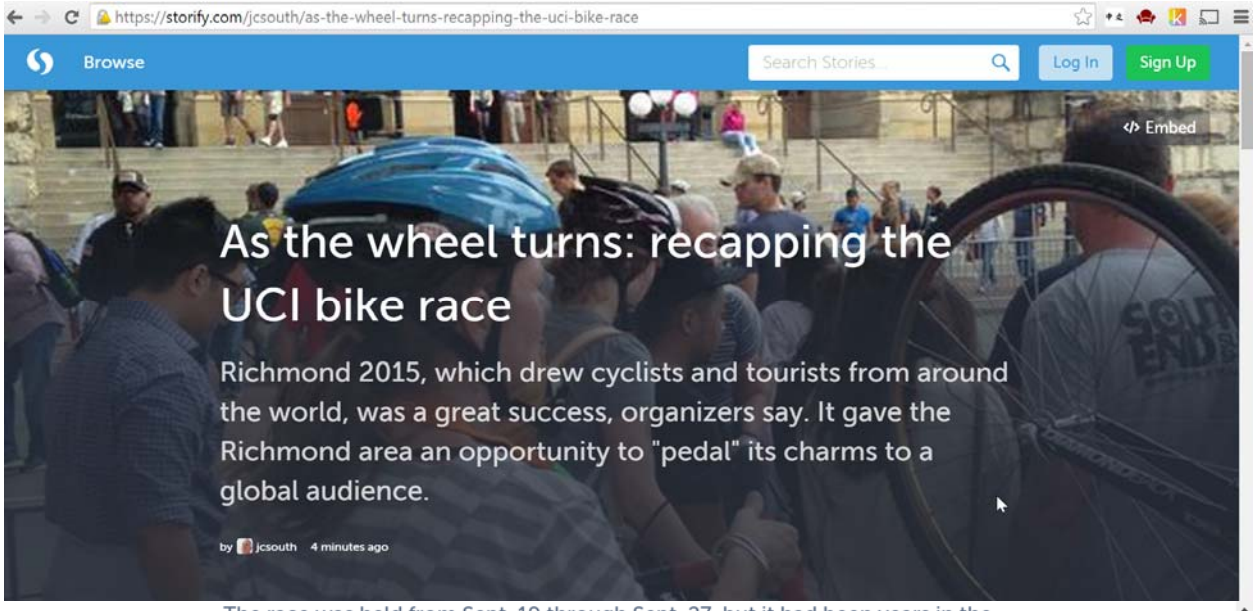

The race was held from Sept. 19 through Sept. 27, but it had been years in the planning.

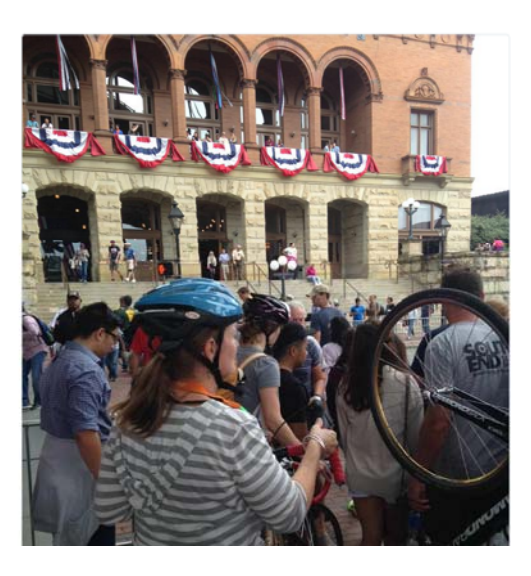

You can also grab the Storify's embed code and embed it on your blog or website:

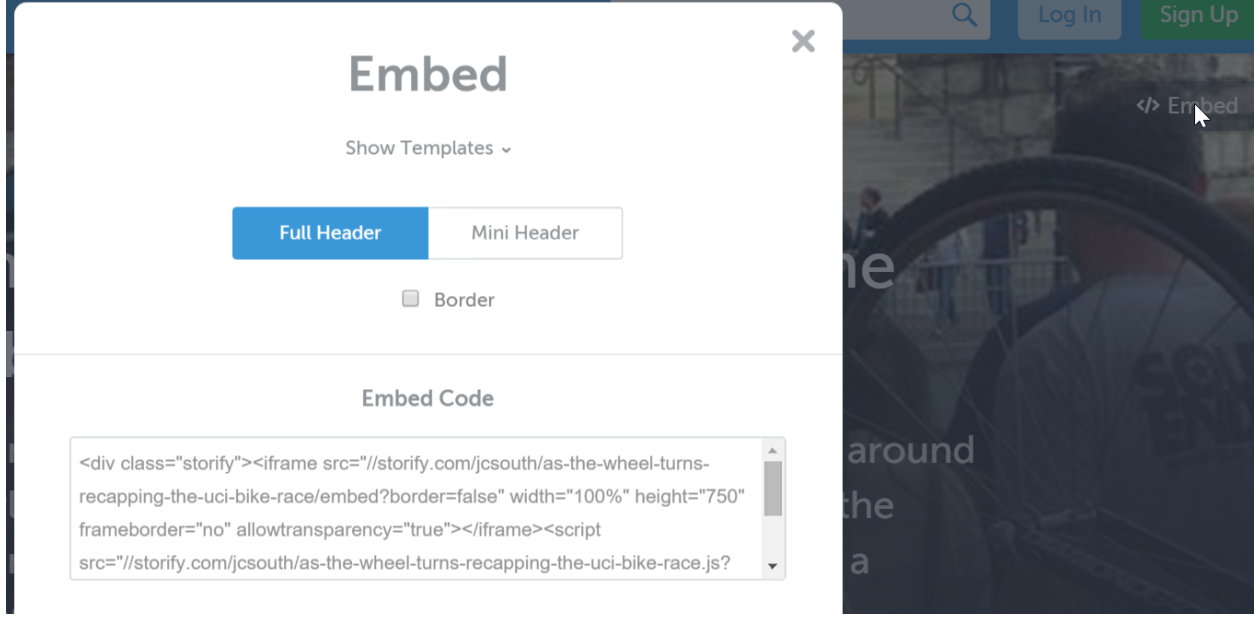